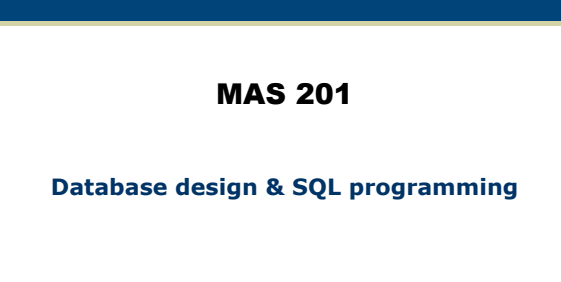

# Applications' View of a Relational Database Management System (RDBMS): Why use it?

App Server

 $SQL c$ 

JDBC

**Web Application (jsp, servlet…)** 

> RDBMS JDBC Client

**RDBMS** Server

Relational Database

Relations, cursors, other…

- Persistent data structure – Large volume of data
- **High-level language/API for reading (querying)** & writing (inserting, deleting, updating)
- Automatically optimized
- Transaction management (ACID)
- Atomicity: all or none happens, despite failures &errors
- Consistency
- Isolation: appearance of "one at a time" – Durability: recovery from failures and other errors
- 

2

3

### OLTP Vs OLAP use cases OLTP • Support quick ACID transactions • Eg, Bank application that manages transactions OLAP • Perform analytics on the database • Eg, Bank application analyzing customer profiles towards marketing

- All well-known databases can do both But may not be very efficient in analytics
- 
- Many new databases focused on analytics Organizations may have two databases OLTP vs OLAP  $\cdot$  Or 3+
- The jury is out on whether two kinds of databases will be needed

# Data Structure: Relational Model

- **Relational Databases:**  Schema + Data
- **Schema:** 
	- collection of *tables*  (also called *relations*)
	- each table has a set of *attributes* (aka *columns*)
	- no repeating table names, no repeating attributes in one table
- **Data** (also called *instance*): set of *tuples* (aka *rows*) tuples have one atomic *value* 
	- for each attribute

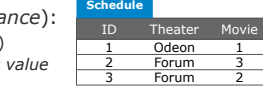

ID Title

**Movie** 

Tango<br>Tango

Wild Winger<br>
1 Winger<br>
1 Reds Beatty<br>
1 Beatty 2 Sky Winger<br>3 Reds Beatty 1 Tango Brando<br>Tango Brando

4

5

6

<u>Winger</u>

1

3

2

# Data Structure: Primary Keys; Foreign Keys are value-based pointers

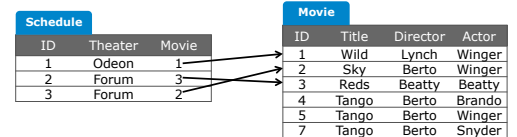

- "**ID** is *primary key* of **Schedule"** => its value is unique in **Schedule.ID**
- "**Schedule.Movie** is foreign key (referring) to **Movie.ID"** means every **Movie** value of **Schedule** also appears as **Movie.ID**
- Intuitively, Schedule.Movie operates as pointer to Movie(s)

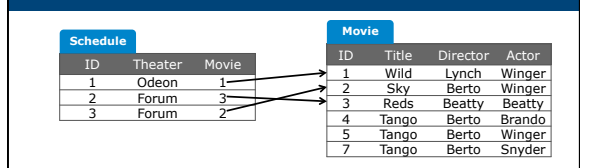

Schema design has its own intricacies

- This example is a bad schema design! Problems Change the name of a theater Change the name of a movie's director What about theaters that play no movie?
- -
	-
	-

# How to Design a Database and Avoid Bad Decisions

- With experience…
- Normalization rules of database design instruct how to turn a "bad" design into a "good" one
	- a well-developed mathematical theory
	- no guidance on how to start – does not solve all problems
- MAS 201: Think **entities and relationships** then translate them to tables
- MAS 201: The special case of star & snowflake schemas

Designing Schemas Using Entity-Relationship modeling

The Basics

# Data Structure: Relational Model

## **Example Problem:**

- Represent the students classes of the CSE department in Winter, including the enrollment of students in classes.
- Students have pid, first name and last name.
- Classes have a name, a number, date code (TR, MW, MWF) and start/end time.
	- Dismiss the possibility of two Winter classes (or class sections) for the same course
- A student enrolls for a number of credits in a class.

9

# **Solution:**…

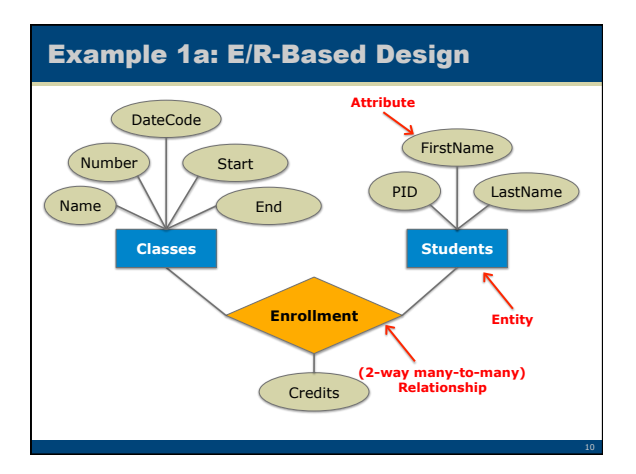

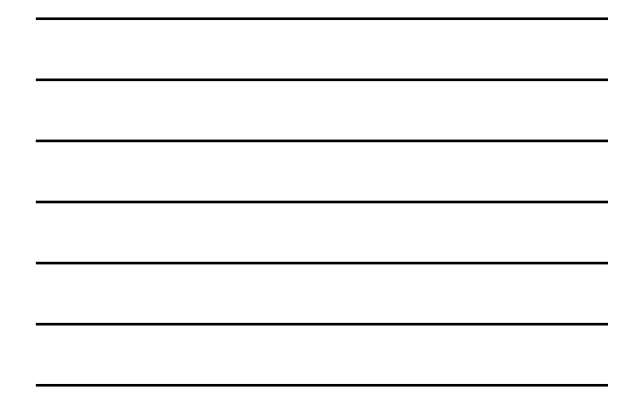

# **E/R→ Relational Schema:** Basic Translation

# • For every entity

- create corresponding table
- For each attribute of the entity, add a corresponding attribute in the table
- Include an ID attribute in the table even if not in E/R
- For every many-to-many relationship
	- create corresponding table
	- For each attribute of the relationship, add a corresponding attribute in the table
	- For each referenced entity *Ei* include in the table a *required foreign key* attribute referencing ID of *Ei*

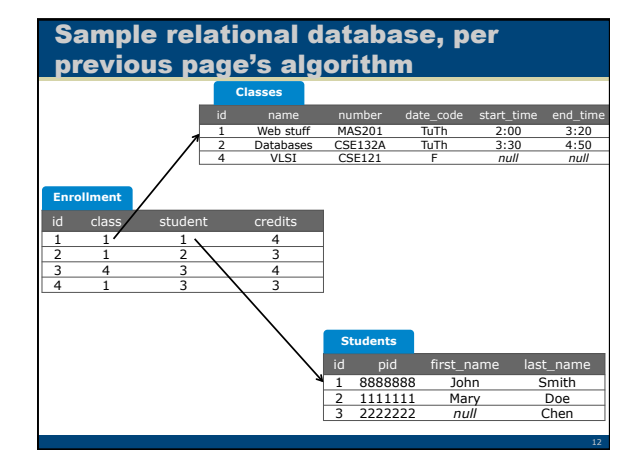

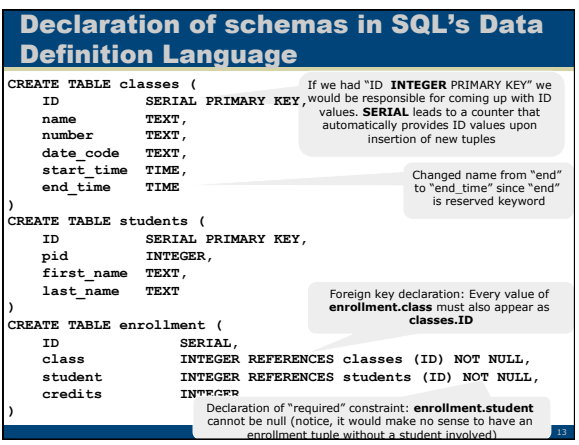

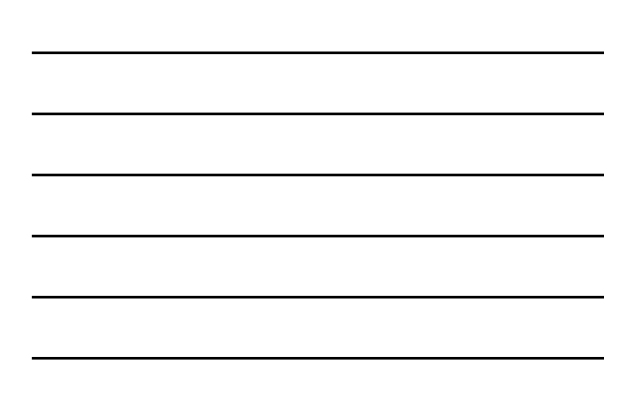

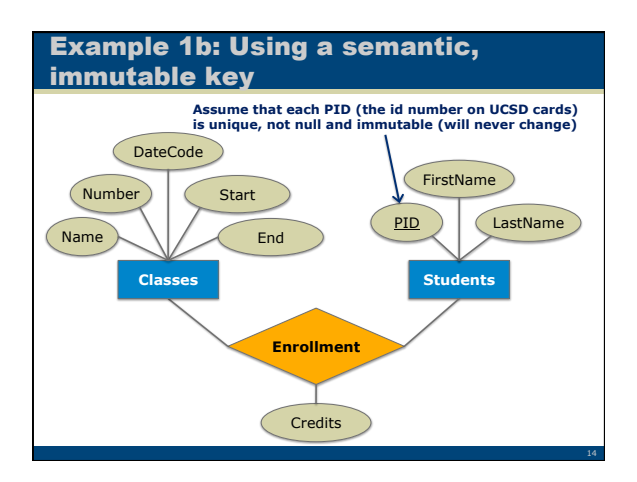

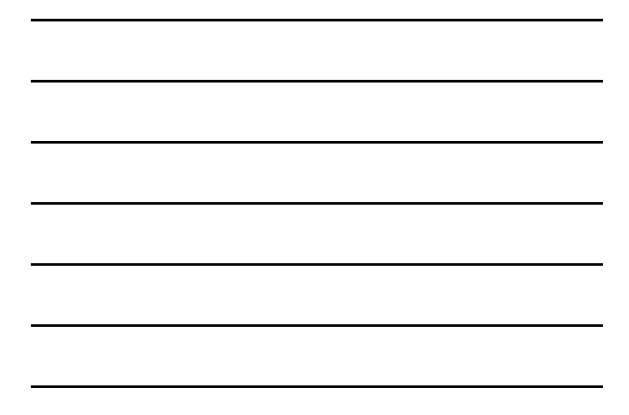

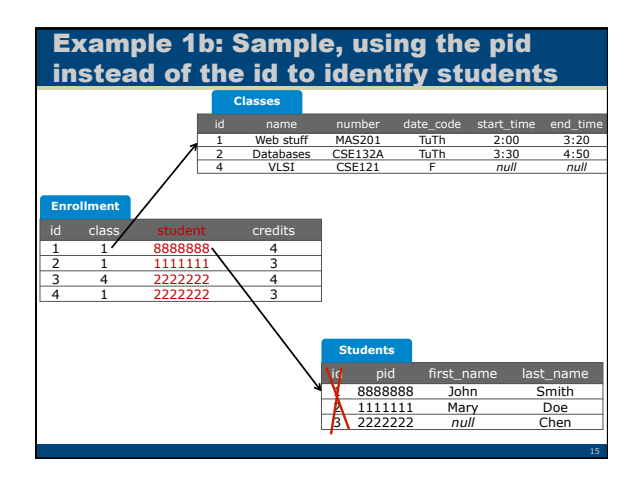

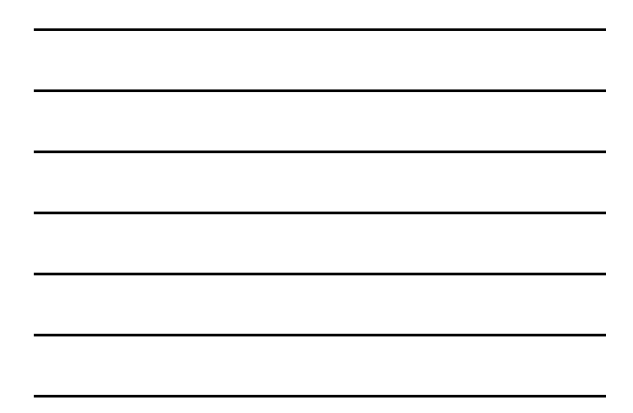

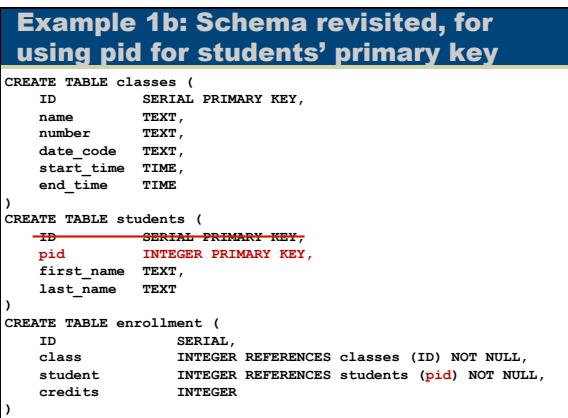

# … some easy hands-on experience

- Install the Postgresql open source database
- For educational and management purposes use the pgAdmin client to define schemas, insert data,
- For managing and accessing the Postgresql server, use the pgAdmin graphical client
	- Right click on Postgresql, and select Connect
	- Right click on Databases, and select New Database
	- Enter a new name for the database, and click  $\circ$ kay
	- Highlight the database, and select Tools -> Query Tool
	- Write SQL code (or open the examples), and select  $Query \rightarrow Execute$

# Creating a schema and inserting some data

- Open file enrollment.sql
- Copy and paste its CREATE TABLE and INSERT commands in the Query Tool
- Run it you now have the sample database!
- Run the first 3 SELECT commands to see the data you have in the database
- You can run a command by highlighting it with the cursor and click run

18

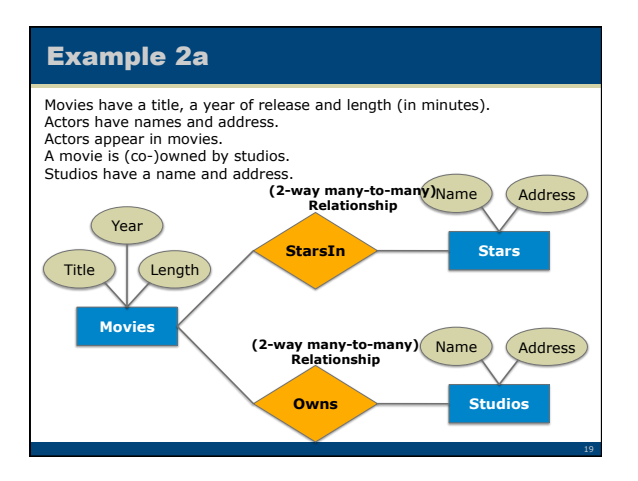

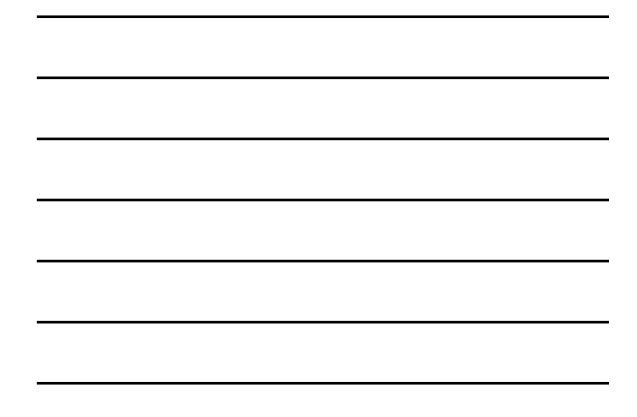

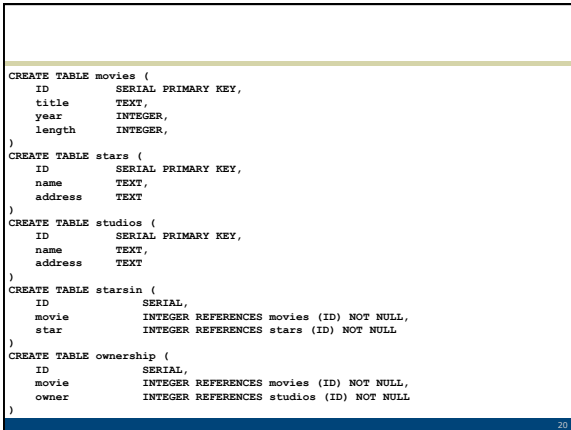

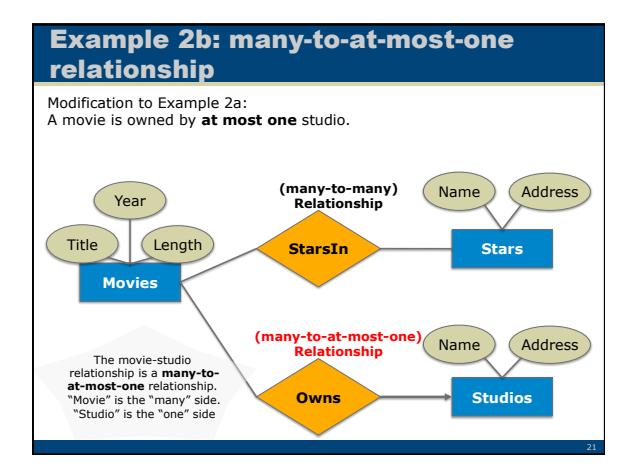

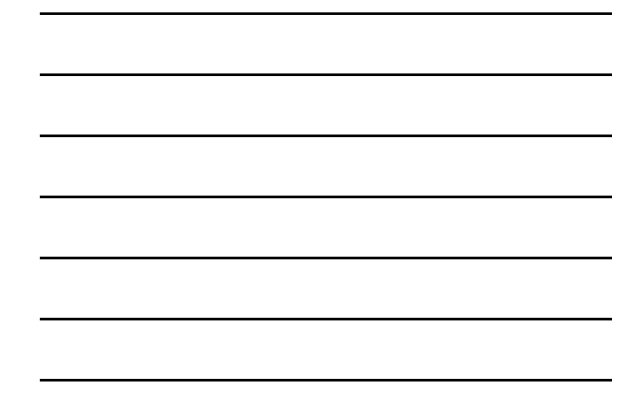

# E/R→ Relational: Translation revisited for many-to-at-most-one relationship

- For every entity, do the usual…
- For every **many-to-many** relationship, do the usual…
- For every **2-way many-to-at-most-one** 
	-
	-
	-
	- relationship, where<br>  $-F_m$  is the "many" side<br>  $-F_o$  is the "one" side (pointed by the arrow)<br>
	 **do not** create table, instead:<br>
	 In the table corresponding to  $E_m$  add a (non-<br>required, i.e., potentially NULL) foreign ke attribute referencing the ID of the table corresponding to *Eo*

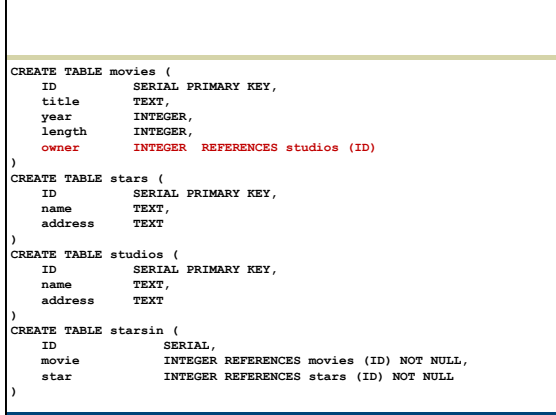

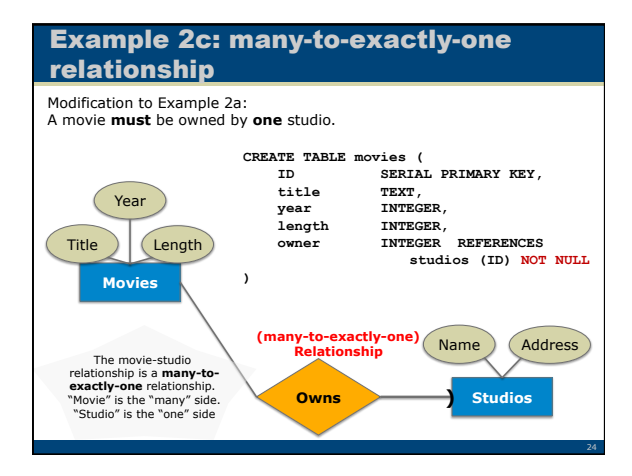

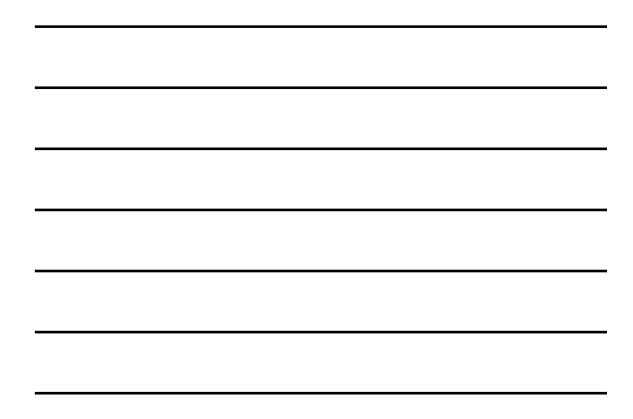

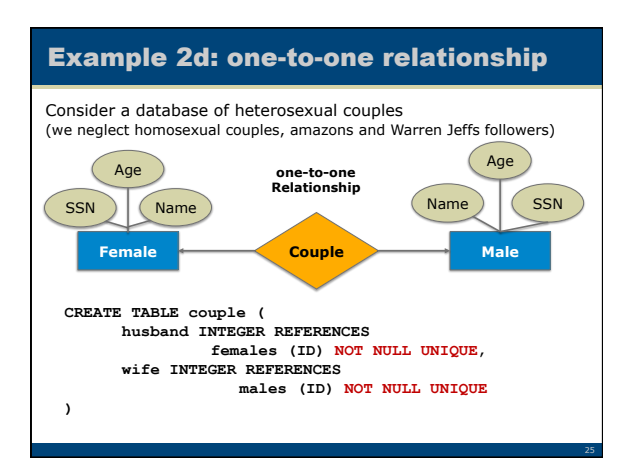

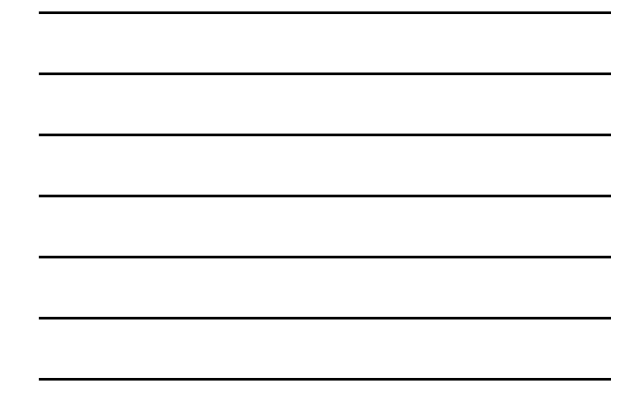

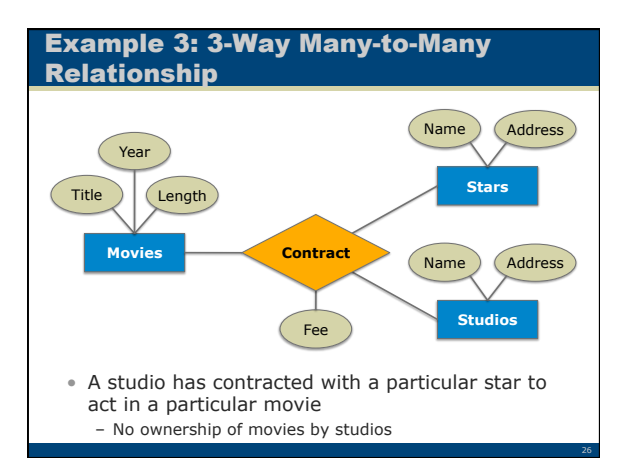

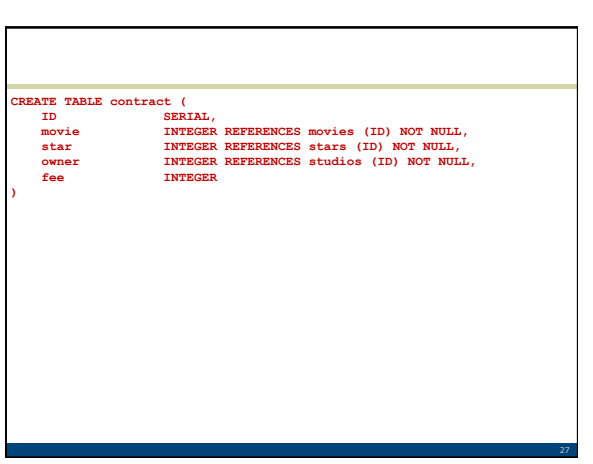

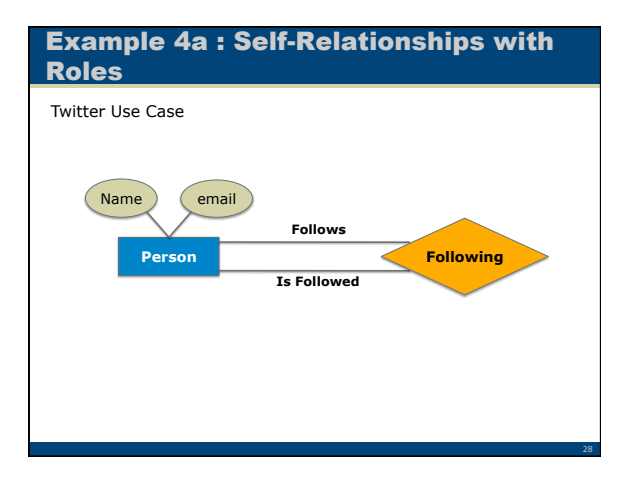

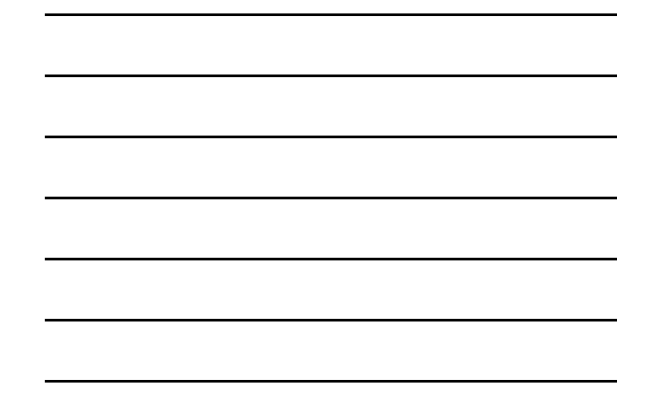

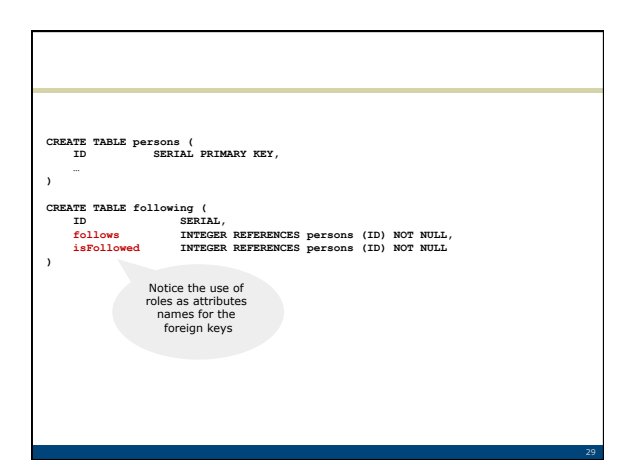

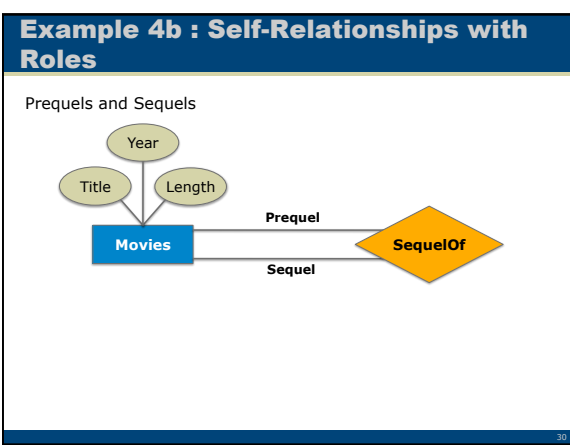

# **CREATE TABLE movies ( ID SERIAL PRIMARY KEY, … ) CREATE TABLE sequelof (**<br>
ID SERIAL,<br>
prequel INTEGER REFERENCES movies (ID) NOT NULL,<br>
sequel INTEGER REFERENCES movies (ID) NOT NULL<br>
)

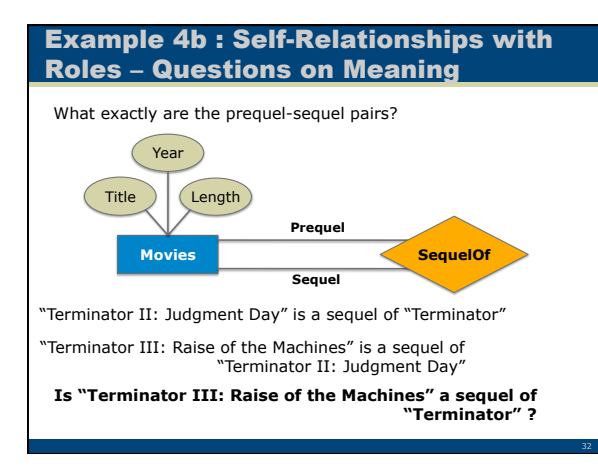

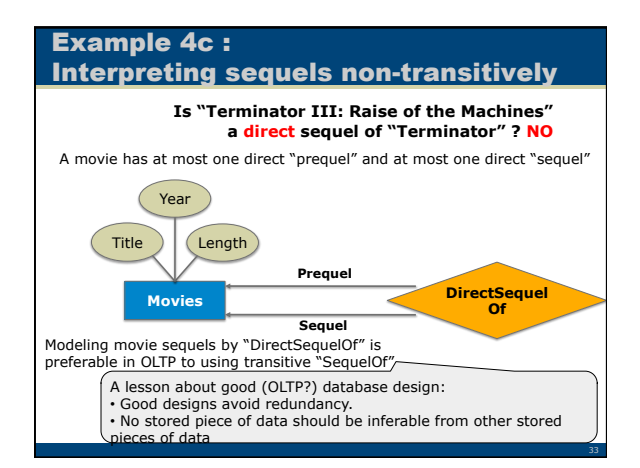

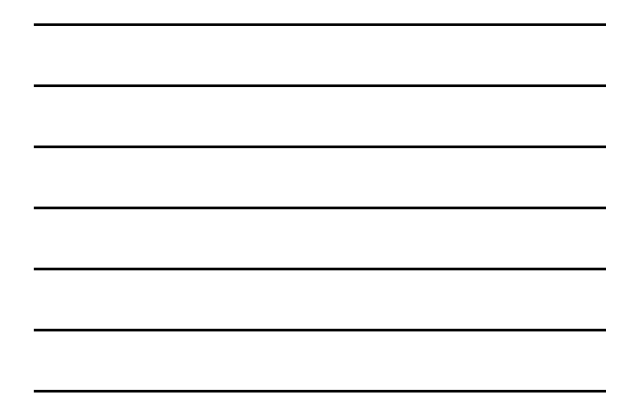

# To be Redundant or Not to be?

# **NOT**

- Too many Friends-of-Friends
	- Even more Friends-of-Friends-of-Friends – If "Six Degrees of Separation" is true, the 6-step friends is not even saying anything
- A database with derivative data is harder to maintain

# YES

- Some derivations, interesting to OLAP, are too expensive to compute live
- If OLAP, maintenance is not primary concern

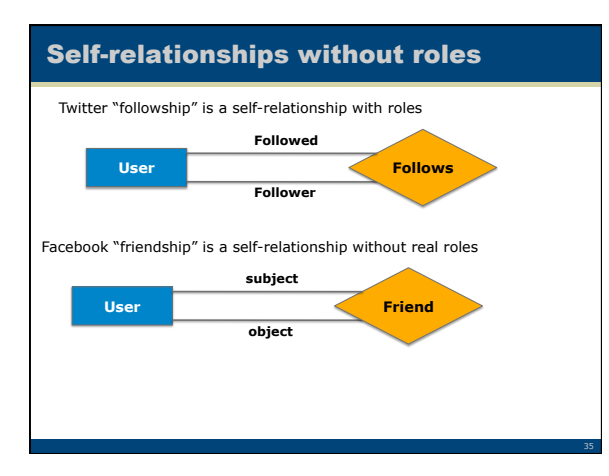

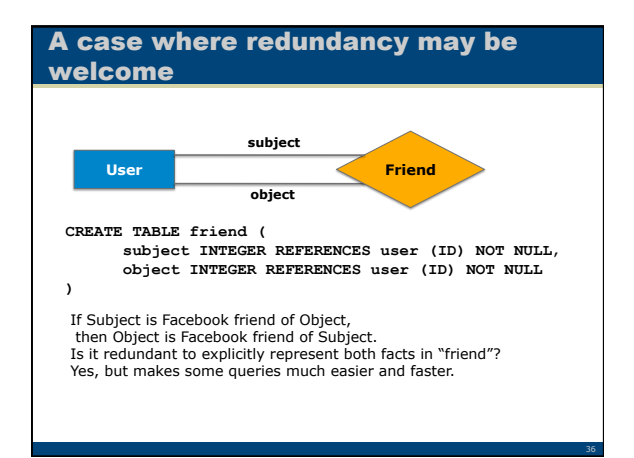

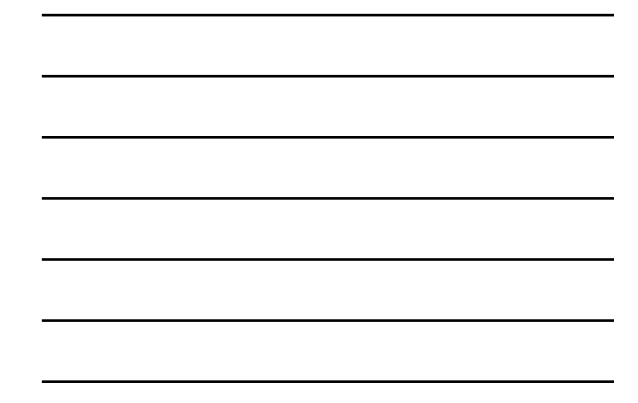

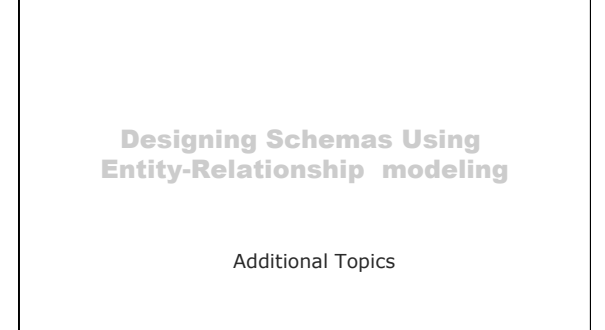

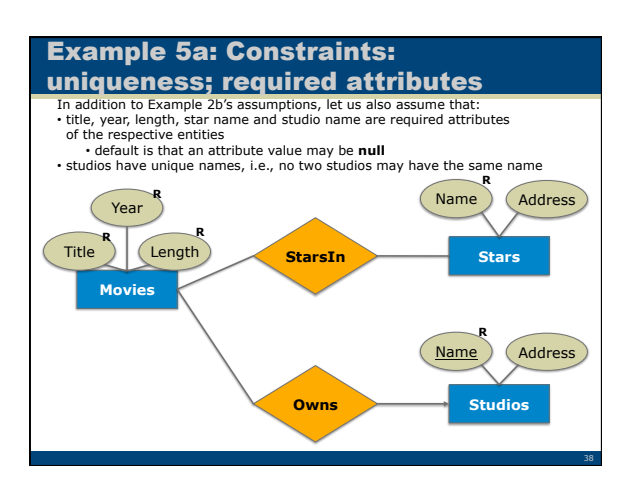

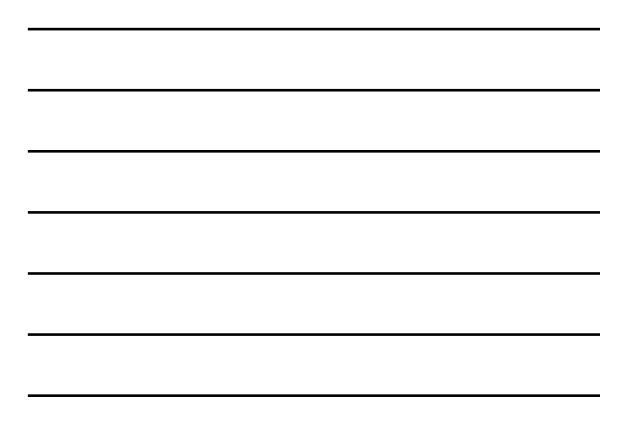

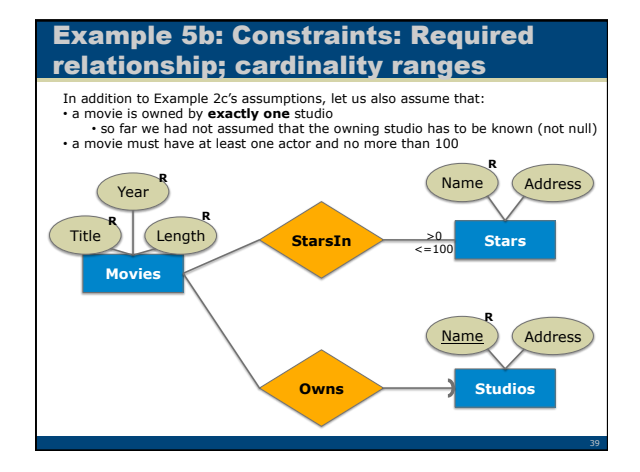

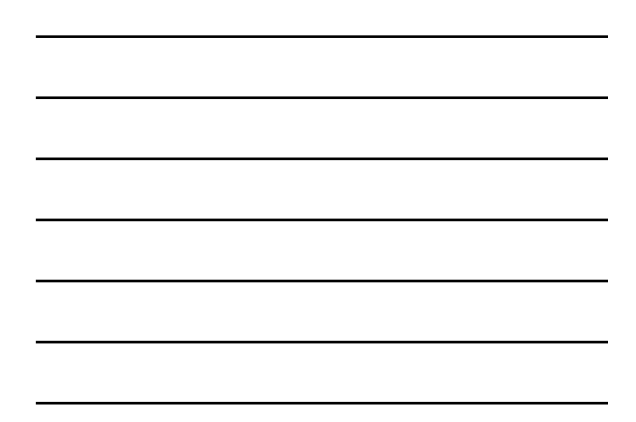

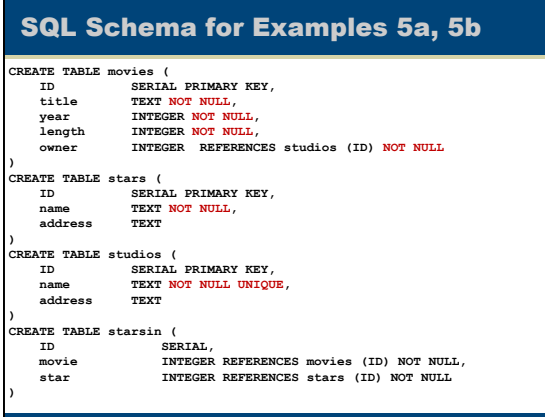

40

42

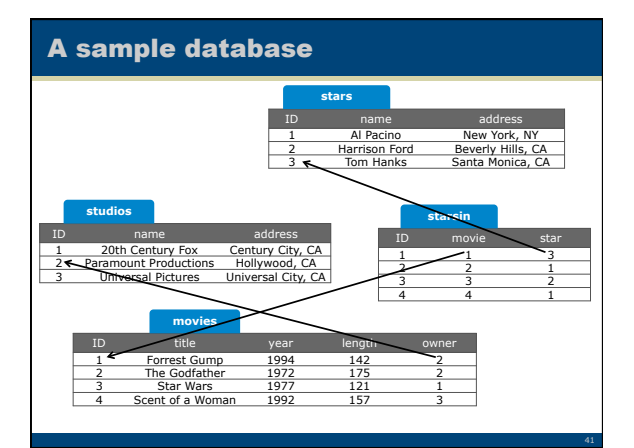

# Why do we want constraints? What happens when they are violated?

- Protect the database from erroneous data entry
- Prevent database states that are inconsistent with the rules of the business process you want to capture
- Whenever you attempt to change (insert, delete, update) the database in a way that violates a constraint the database will prevent the change – Try it out on the sample databases of the class page

# Some constraints are not implemented by some SQL database systems

- Consider the cardinality constraint that a movie has between 1 and 100 actors.
- The SQL standard provides a way, named CHECK constraints, to declare such – its specifics will make more sense once we have seen SQL queries
- However, no open source database implements the CHECK constraints.
- Project Phase I: Introduce such constraints on your E/R, despite the fact that you will not be able to translate them to the SQL schema

43

44

45

# Vice versa: SQL allows some constraints that are not in plain E/R

Notable cases:

- Attribute value ranges – Example: Declare that the year of movies is after 1900
- Multi-attribute UNIQUE – Example: Declare that the (title, year) attribute value combination is unique

# Added constraints of previous slide **CREATE TABLE movies ( ID SERIAL PRIMARY KEY, title TEXT NOT NULL, year INTEGER NOT NULL CHECK (year > 1900), length INTEGER NOT NULL, owner INTEGER REFERENCES studios (ID) NOT NULL, UNIQUE (title, year) ) CREATE TABLE stars (**

 **ID SERIAL PRIMARY KEY, TEXT NOT NULL,<br>TEXT NOT NULL,** *au*<br>name<br>address **) CREATE TABLE studios ( ID SERIAL PRIMARY KEY,**  TEXT NOT NULL UNIQUE, TEXT ID<br>name<br>address

**)** 

**) CREATE TABLE starsin ( ID SERIAL, movie INTEGER REFERENCES movies (ID) NOT NULL, star INTEGER REFERENCES stars (ID) NOT NULL** 

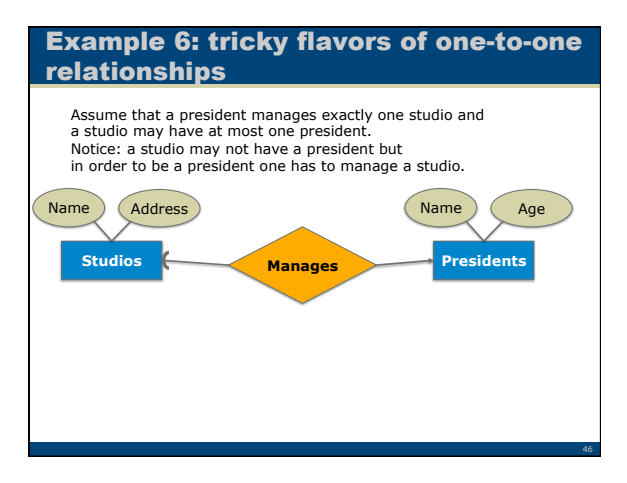

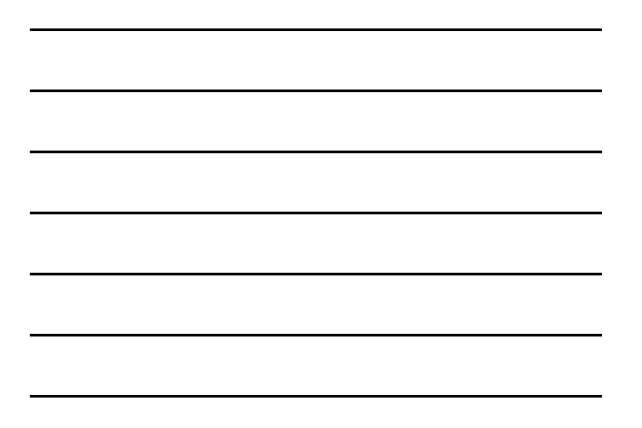

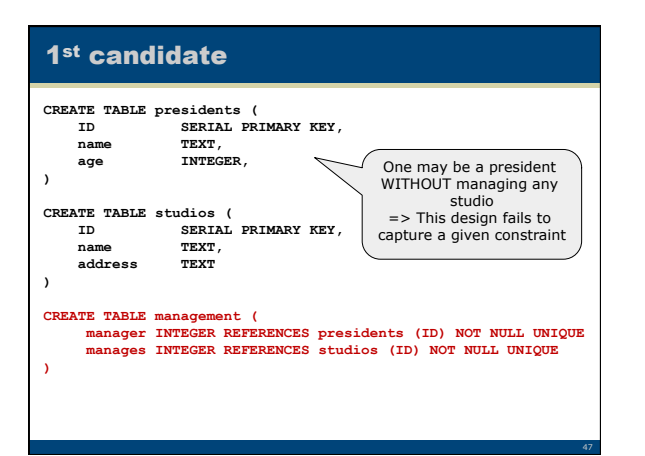

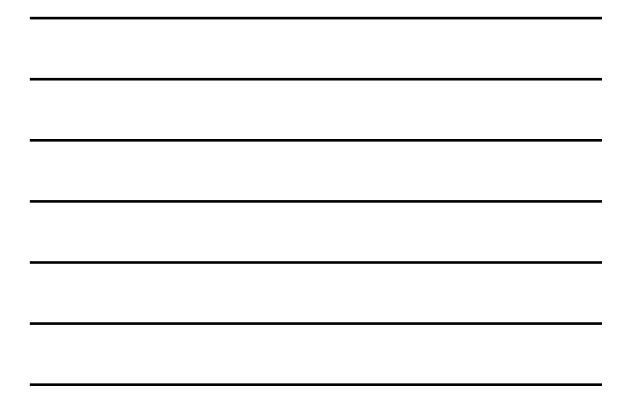

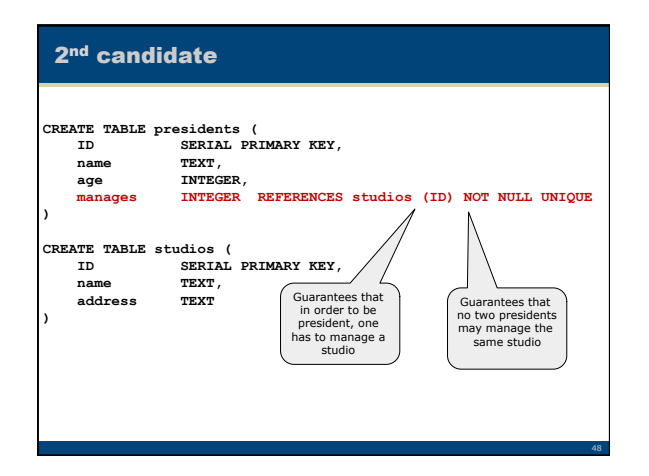

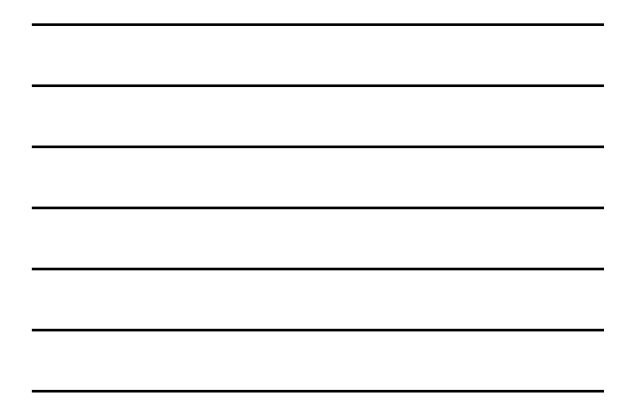

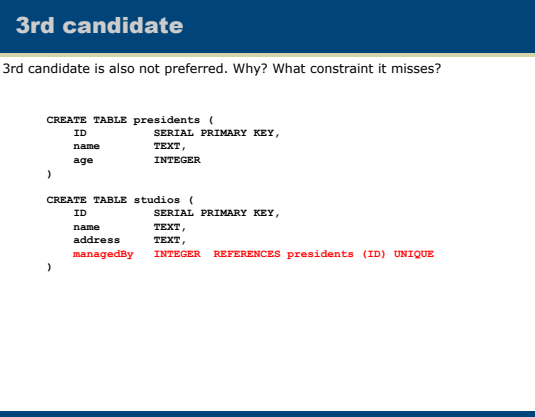

49

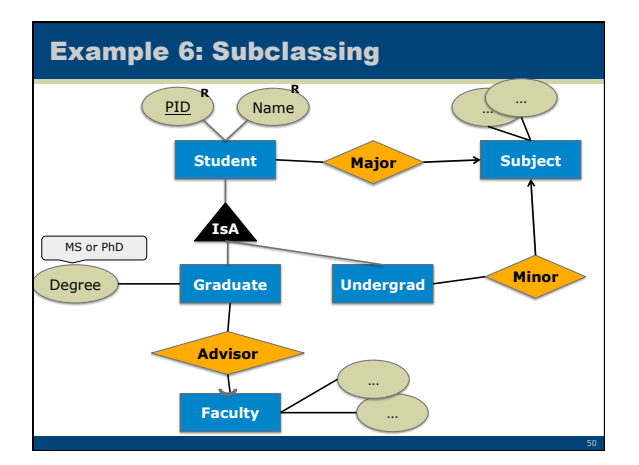

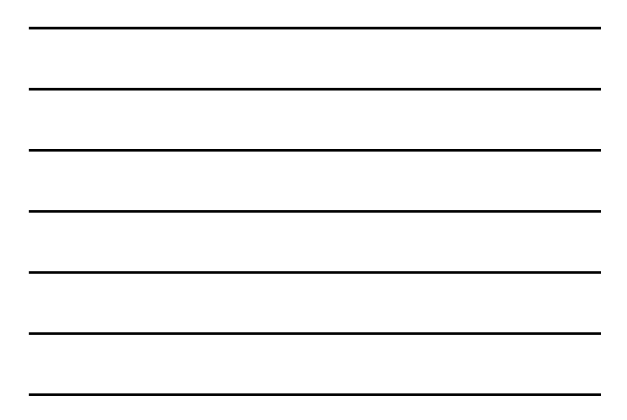

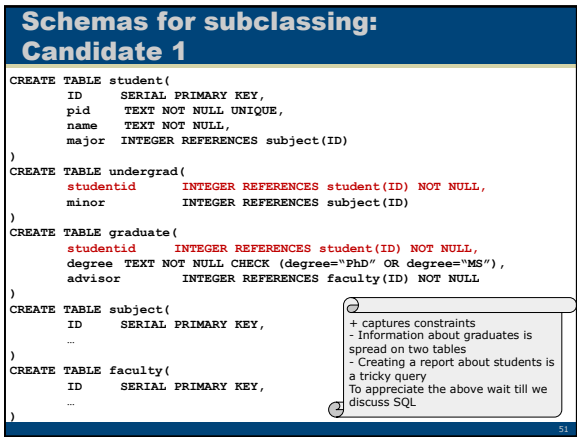

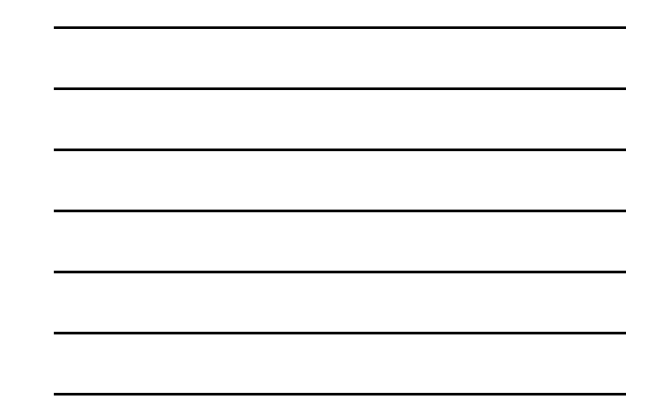

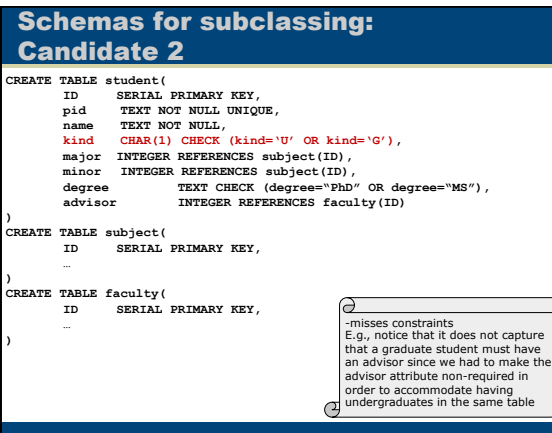

52

53

# Not covered E/R features

- Weak entities
- double-lined entities and relationships • Many-to-Many-to-One 3-way (or more) relationships
- Necessary participation of entity in relationship
- … more

Programming on Databases with SQL

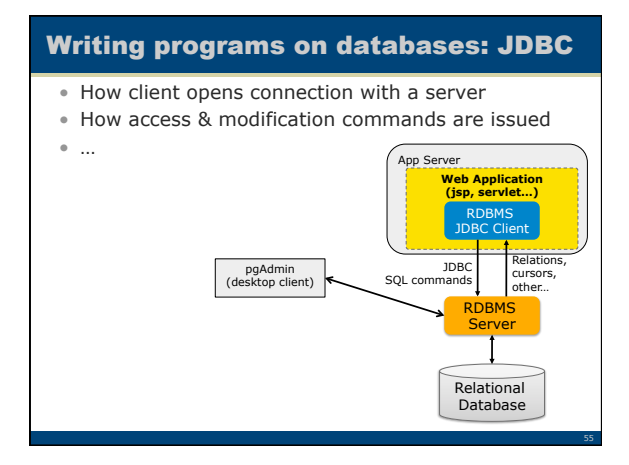

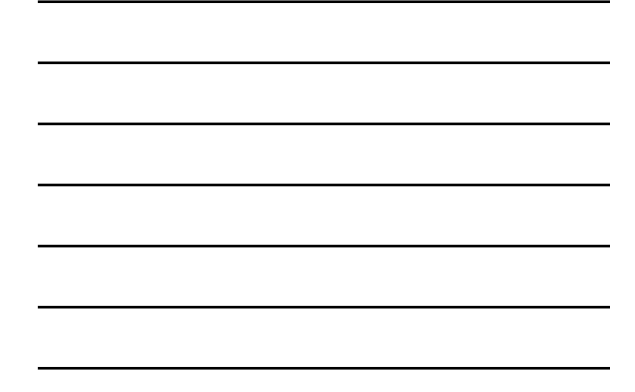

# … some easy hands-on experience

- Install the Postgresql open source database
- For educational and management purposes use the pgAdmin client to define schemas, insert data,
	- See online instructions
- For managing and accessing the Postgresql server, use the pgAdmin graphical client
	- Right click on Postgresql, and select Connect
	- Right click on Databases, and select New Database
	- Enter a new name for the database, and click Okay
	- Highlight the database, and select Tools -> Query Tool
	- Write SQL code (or open the examples), and select Query -> Execute

56

# Creating a schema and inserting some data

- Open file enrollment.sql
- Copy and paste its CREATE TABLE and INSERT commands in the Query Tool
- Run it you now have the sample database!
- Run the first 3 SELECT commands to see the data you have in the database

# Access (Query) & Modification Language: SQL

- 
- SQL used by the database user **declarative**:we only describe **what** we want to retrieve – based on tuple relational calculus
	-
- 
- The result of a query is a table Internal Equivalent of SQL: Relational Algebra used internally by the database system **procedural** (operational): describes **how** query is
	- executed
- The solutions to the following examples are on the class page download

# SQL: Basic, single-table queries

j

- Basic form **SELECT r. A 1,…,r. AN FROM R r**
- **WHERE <condition>**
- **WHERE** clause is optional Have tuple variable r
- range over the tuples of R, qualify the ones that satisfy the (boolean) condition and return the attributes **A 1,…,AN**

Find first names and last names of all students

Display all columns of all students whose first name is John; project all attributes

**SELECT s.id, s.pid, s.first\_name, s.last\_name FROM students s WHERE s.first\_name = 'John'** 

… and its shorthand form

**SELECT \* FROM students s WHERE s.first\_name = 'John';** 

# SQL Queries: Joining together multiple tables

- Basic form **SELECT …, r i.A j,… FROM**  $R_1$  **r**<sub>1</sub>, ...,  $R_M$  **r**<sub>M</sub> **WHERE <condition>**
- When more than one relations in the **FROM**  clause have an attribute named **A***,* we refer to a specific **A** attribute as **<RelationName>.A**
- Hardest to get used to, yet most important feature of SQL

Produce a table that shows the pid, first name and last name of every student enrolled in the class with ID 1, along with the number of credit units in the "class 1" enrollment

SELECT s.pid, s.first\_name, s.last\_name, e.credits FROM students s, enrollment e WHERE  $s.id = e.student$ AND e.class  $= 1$  ;

**SELECT s.first\_name, s.last\_name FROM students s;** 

59

60

58

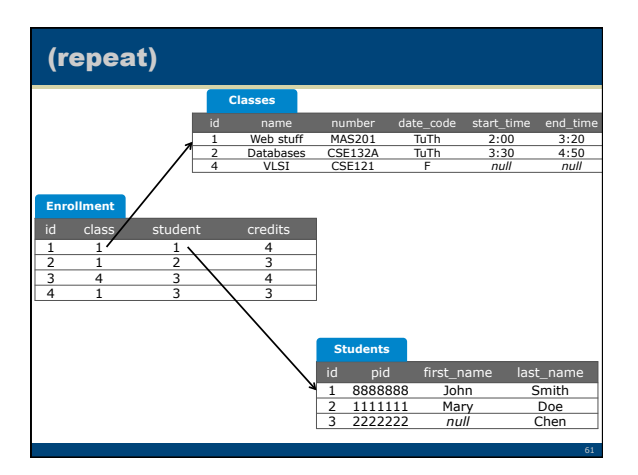

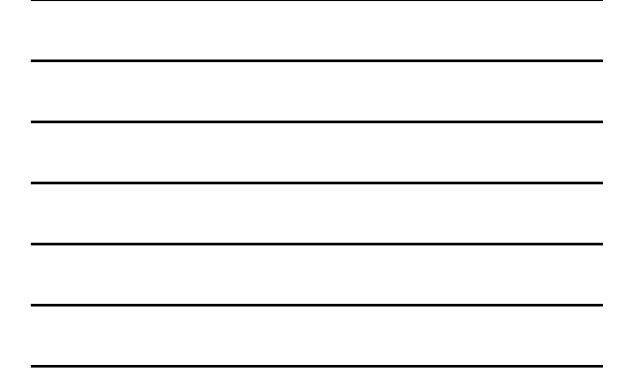

# Take One: Understanding FROM as producing all combinations of tuples from the tables of the FROM clause

SELECT s.pid, s.first\_name, s.last\_name, e.credits **FROM students s, enrollment e**  WHERE  $s.id = e.stdout AND e.class = 1$ 

"FROM" produces all 12 tuples made from one "students" tuple and one "enrollment" tuple Student s part of the tuple Enrollment e part of the tuple

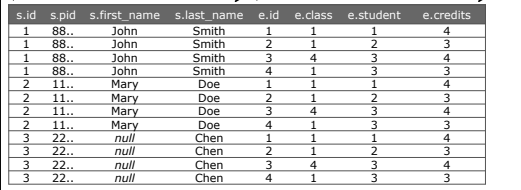

# Take One: or understanding FROM as nested loops (producing all combinations)

62

63

SELECT s.pid, s.first\_name, s.last\_name, e.credits FROM **students s, enrollment e**  WHERE s.id = e.student AND e.class =  $1$ ;

Student part of the tuple Enrollment part of the tuple for **s** ranging over **students** tuples for **e** ranging over **enrollment** tuples output a tuple with all **s** attributes and **e** attributes

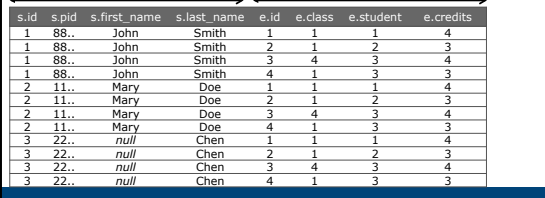

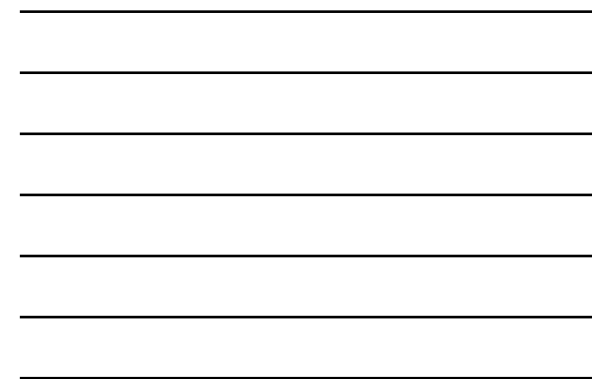

# The order in FROM clause is unimportant

- FROM **students s, enrollment e**
- FROM **enrollment e, students s**
- produce the same combinations (pairs) of student + enrollment

64

65

# … with shorter column names

SELECT s.pid, s.first\_name, s.last\_name, e.credits FROM **students s, enrollment e**  WHERE **s.id = e.student AND e.class = 1** ;

"FROM" produces all 12 tuples made from one "students" tuple and one "enrollment" tuple Student part of the tuple Enrollment part of the tuple

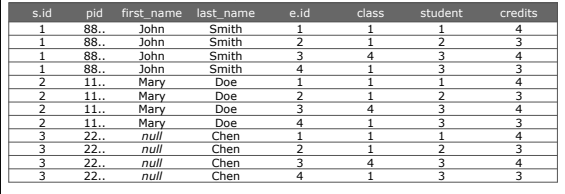

# Understanding WHERE as qualifying the tuples that satisfy the condition

SELECT s.pid, s.first\_name, s.last\_name, e.credits FROM students s, enrollment e **WHERE s.id = e.student AND e.class = 1 ;** 

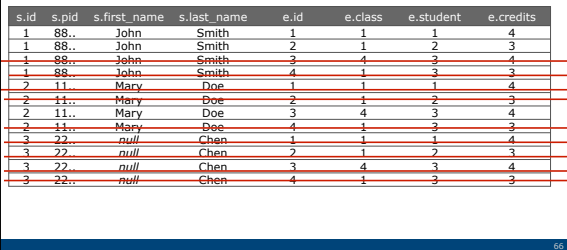

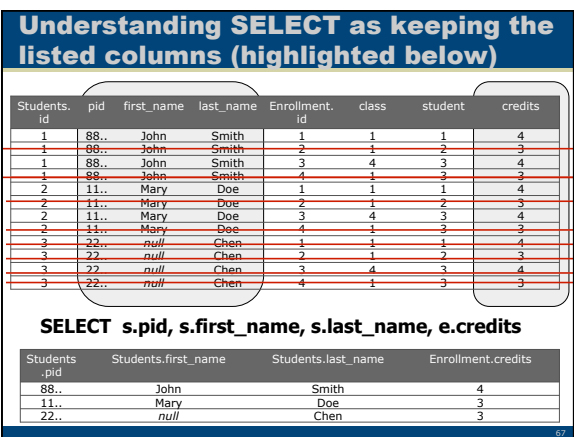

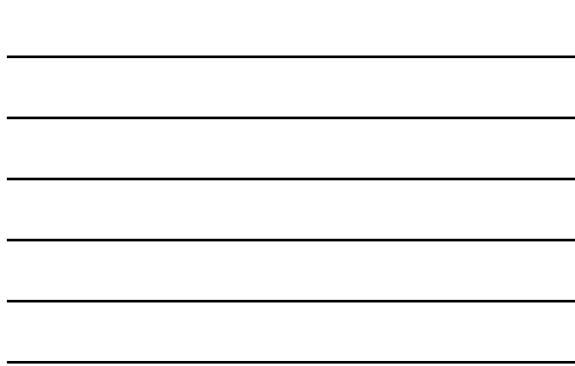

# Take Two on the previous exercises: The algebraic way

Produce a table that shows the pid, first name and last name of<br>every student enrolled in the class with ID 1, along with the<br>number of credit units in the "class 1" enrollment

SELECT s.pid, s.first\_name, s.last\_name, e.credits FROM **students s JOIN enrollment e ON s.id = e.student**

WHERE e.class =  $1$ ;

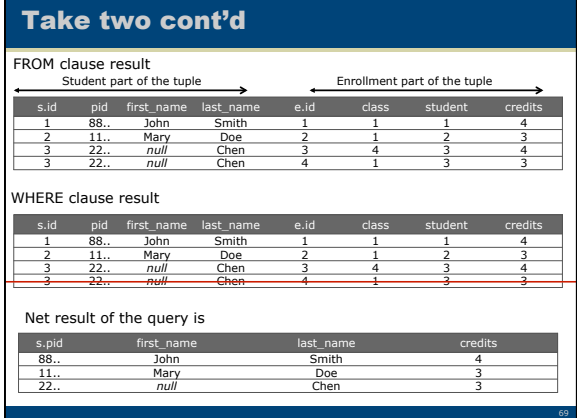

68

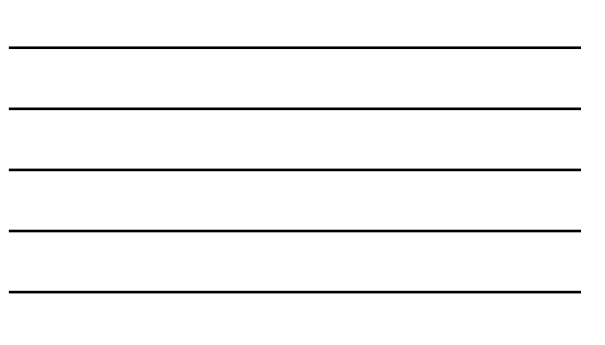

# Heuristics on writing queries

- Do you understand how queries work but have difficulty writing these queries yourself?
- The following heuristics will help you translate a requirement expressed in English into a query
	- The key point is to translate informal English into a precise English statement about which tuples your query should find in the database

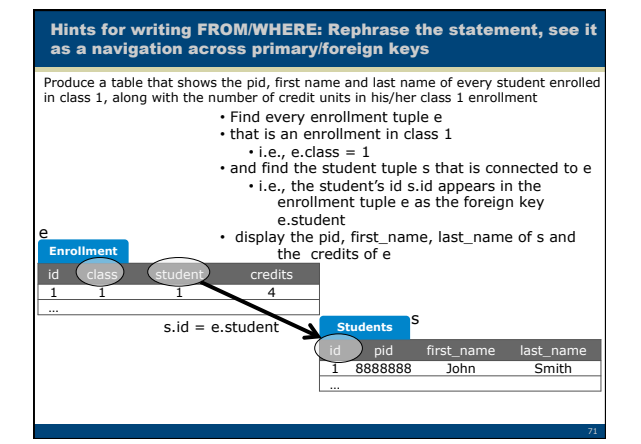

# Find every enrollment tuple e<br>
that is an enrollment in dass 1<br>
• i.e., e.dass = 1<br>
• and find the student tuple s that is connected to e<br>
• i.e., the student side and pears in the enrollment tuple<br>
• i.e., the student of FROM **enrollment e**  Find every enrollment tuple e<br>  $\cdot$  i.e., e.dass  $= 1$ <br>  $\cdot$  and find the student tuple s that is connected to e<br>  $\cdot$  and find the student tuple s that is connected to e<br>  $\cdot$  i.e., the student side and gapears in the en FROM enrollment e **WHERE e.class = 1**

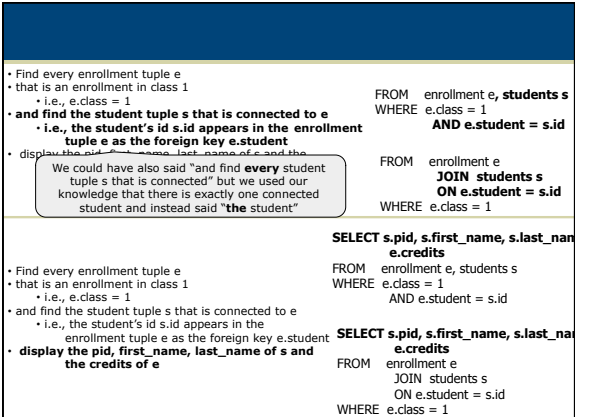

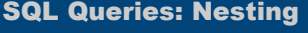

- The **WHERE** clause can contain predicates of the form
	- **attr/value IN <query>**
	- **attr/value NOT IN <query>**
	- **attr/value = <query>**
- The predicate is satisfied if the **attr** or **value** appears in the result of the nested **<query>**

## • Also

– **EXISTS <query>**  – **NOT EXISTS <query>** 

# Nesting: Break the task into smaller

Produce a table that shows the pid, first name and last name of every student enrolled in the class named `MAS201', along with the number of credit units in his/her `MAS201' enrollment Note: We assume that there are no two classes with the same name

SELECT s.pid, s.first\_name, s.last\_name, e.credits FROM students s, enrollment e

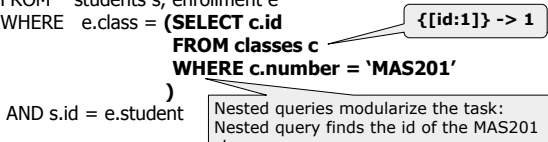

class. Then the outer query behaves as if there were a "1" in lieu of the subquery

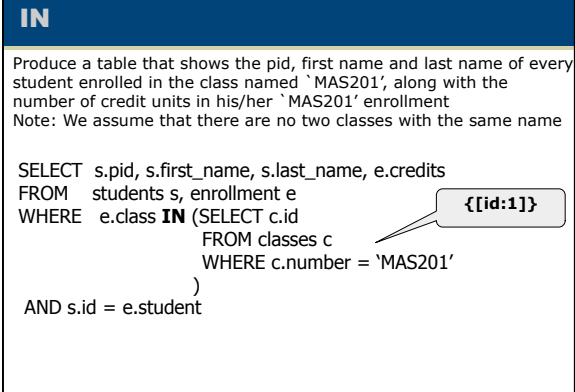

# Students + enrollments in class 1 Vs Students who enrolled in class 1

Imagine a weird university where a student is allowed to enroll multiple times in the same class

SELECT s.pid, s.first\_name, s.last\_name, e.credits Produce a table that shows the pid, first name and last name of every student enrolled in the class with ID 1, along with the number of credit units in the "class 1" enrollment => The same student may appear many times, once for each enrollment

FROM students s**, enrollment e**  WHERE s.id = e.student AND e.class = 1

Produce a table that shows the pid, first name and la st name of every student who has enrolled at least once in the "class 1". => Each student will appear at most once

SELECT s.pid, s.first\_name, s.last\_name FROM students s WHERE s.id **IN ( SELECT e.student FROM enrollment e WHERE e.class = 1 )** 

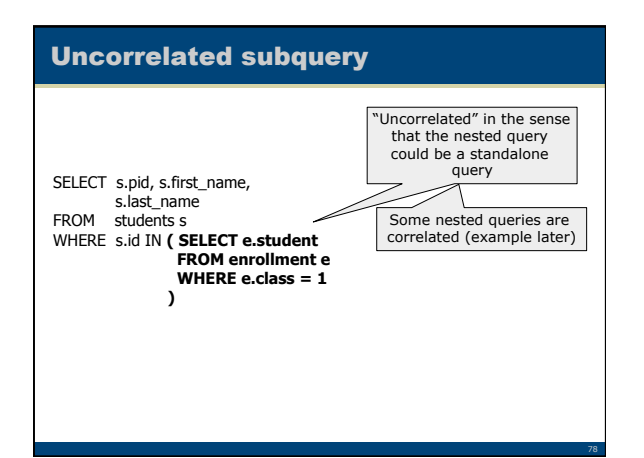

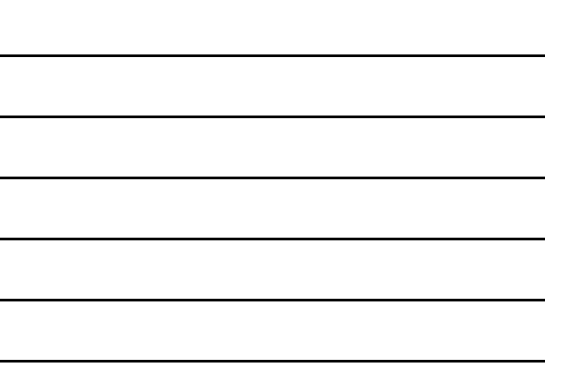

# **EXISTS**

Display the students enrolled in class 1, only if the enrollment of class 2 is not empty

> **FROM enrollment e WHERE e.class = 2**

Uncorrelated, also

80

81

SELECT s.pid, s.first\_name, s.last\_name FROM students s WHERE s.id IN ( SELECT e.student FROM enrollment e WHERE e.class = 1 ) AND **EXISTS ( SELECT \*** 

 **)** 

# Correlated with EXISTS

Display the students enrolled in class 1

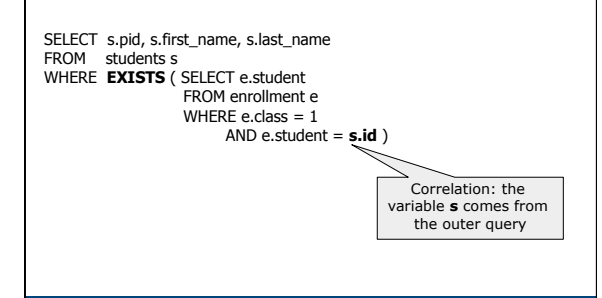

# Exercise, on thinking cardinalities of tuples in the results

SELECT s.pid, s.first\_name, s.last\_name, e.credits FROM students s, enrollment e WHERE e.class **IN (SELECT c.id FROM classes c** 

 **WHERE c.number = 'MAS201' )** 

AND s.id = e.student

EXERCISE: Under what condition does the above query always produce the same result with the query below?

SELECT s.pid, s.first\_name, s.last\_name, e.credits FROM students s, enrollment e, **classes c**  WHERE c.number = 'MAS201' AND s.id = e.student AND  $e.class = c.id$ 

# Exercise: Multiple JOINs

Produce a table that shows the pid, first name and last name of every student enrolled in the MAS201 class along with the number of credit units in his/her 135 enrollment

Take One:<br>SELECT s.pid, s.first\_name, s.last\_name, e.credits<br>FROM **students s, enrollment e, classes c**<br>WHERE c.number = 'MAS201' AND **s.id = e.student AND e.class = c.id** 

Take Two: SELECT s.pid, s.first\_name, s.last\_name, e.credits FROM (**students s JOIN enrollment e ON s.id = e.student) JOIN classes c ON e.class = c.id**  WHERE c.number = 'MAS201'

# You can omit table names in SELECT, WHERE when attribute is unambiguous

82

83

84

SELECT pid, first\_name, last\_name, credits FROM students, enrollment, classes WHERE number = 'MAS201' AND **students.**id = student AND class = **classes.**id ;

# SQL Queries, Aliases

- Use the same relation more than once in the same query or even the same **FROM** clause
- **Problem:** Find the Friday classes taken by students who take MAS201 – also showing the students, i.e., produce a table where
	- each row has the data of a MAS201 student and a Friday class he/she takes

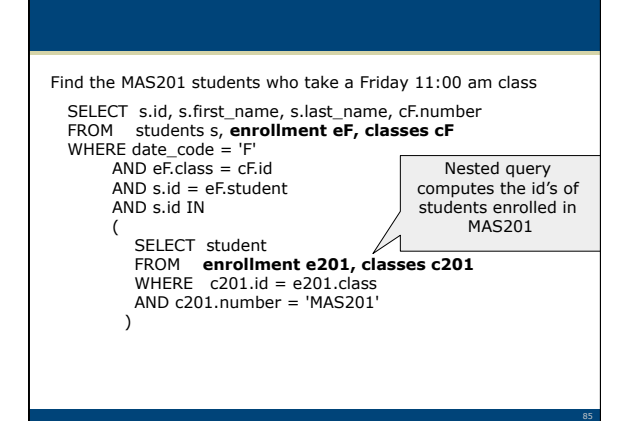

# Multiple aliases may appear in the same FROM clause

Find the MAS201 students who take a Friday 11:00 am class

╭

SELECT s.first\_name, s.last\_name, cF.number FROM students s, **enrollment eF, classes cF, enrollment e201, classes c201**  WHERE cF.date\_code = 'F'

AND  $eF$ .class = c $F$ .id AND s.id = eF.student AND s.id = e201.student  $AND C201.id = e201.class$ AND c201.number = 'MAS201' Under what conditions it computes the same result with previous page?

86

87

# **DISTINCT**

Find the other classes taken by MAS201 students (I don't care which students)

SELECT **DISTINCT** cOther.number FROM **enrollment eOther, classes cOther, enrollment e201, classes c201**  WHERE eOther.class = cOther.id AND eOther.student = e201.student  $AND c201.id = e201.class$ AND c201.number = 'MAS201'

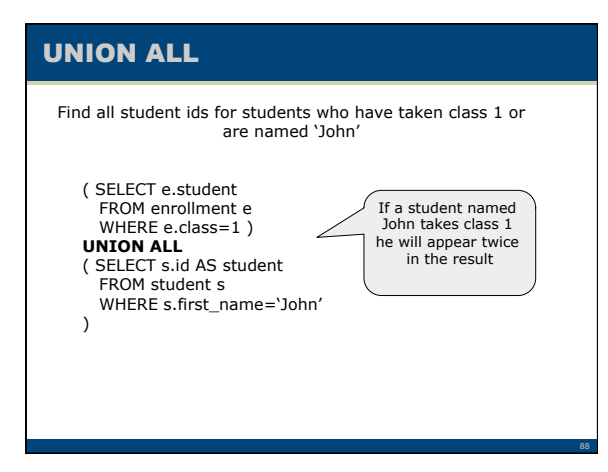

# UNION with non –duplicate results

( SELECT e.student FROM enrollment e WHERE e.class=1 ) **UNION**  ( SELECT s.id AS student FROM student s WHERE s.first\_name='John'

)

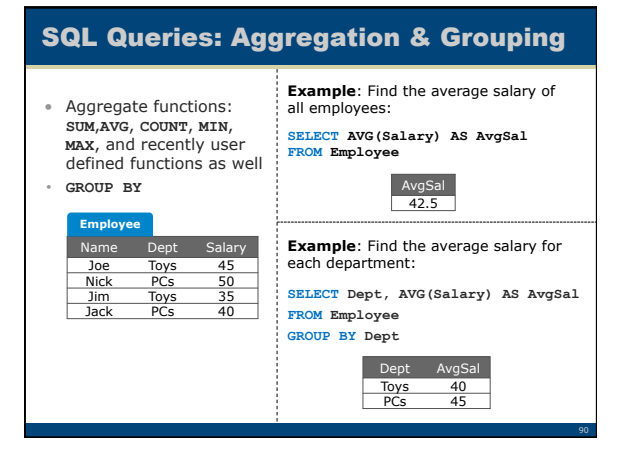

89

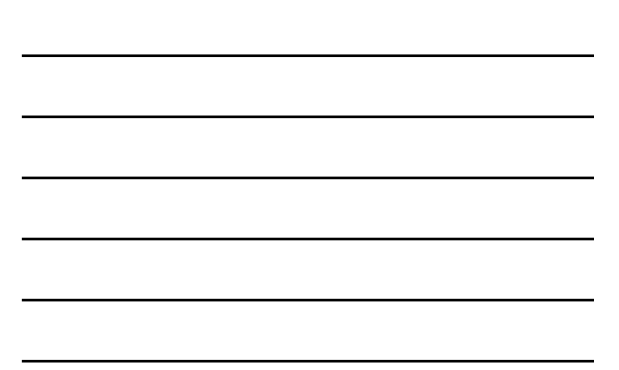

# SQL Grouping: Conditions that Apply on Groups

- **HAVING <condition>** may follow a **GROUP BY**clause
- If so, the condition applies to each group, and groups not satisfying the condition are eliminated

91

92

93

• **Example**: Find the average salary in each department that has more than 1 employee: **SELECT Dept,AVG(Salary) AS AvgSal FROM Employee GROUP BY Dept HAVING COUNT(Name) >1** 

# Let's mix features we've seen: Aggregation after joining tables

• **Problem:** List all enrolled students and the number of total credits for which they have registered

SELECT students.id, first\_name, last\_name, SUM(credits) FROM students, enrollment WHERE students.id = enrollment.student GROUP BY students.id, first\_name, last\_name

# ORDER BY and LIMIT

Order the student id's of class 2 students according to their class 2 credits, descending

SELECT e.student FROM enrollment e WHERE e.class = 2 **ORDER BY e.credits DESC** 

Order the student id's of class 2 students according to their class 2 credits, descending **and display the Top 10** 

SELECT e.student FROM enrollment e WHERE e.class = 2 ORDER BY e.credits DESC **LIMIT 10** 

# Combining features

Find the Top-5 classes taken by students of class 2, i.e., the 5 classes (excluding class 2 itself) with the highest enrollment of class 2 students, display their numbers and how many class 2 students they have SELECT cF.number, COUNT(\*) FROM **enrollment eF, classes cF** WHERE eF.class = cF.id AND NOT(eF.class = 2) AND eF.student IN ( SELECT student FROM **enrollment e2**  WHERE e201.class = 2 ) GROUP BY cF.id, cF.number ORDER BY cF.number LIMIT 5 Grouping by both id and number ensures correctness even if multiple classes have the same number

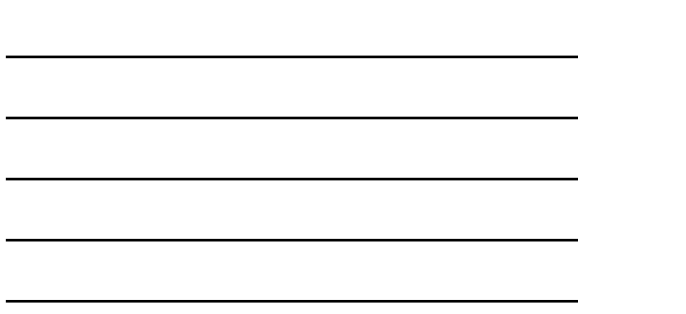

# The outerjoin operator

- New construct in FROM clause
- R LEFT OUTER JOIN S ON R.<attr of R>=S.<attr of J>
- R FULL OUTER JOIN S ON R.<attr of R>=S.<attr of J> **RJ RV SJ SV**<br>**RJ RV SJ SV** 1 RV1 1 SV1 2 RV2 Null Null SELECT \*

**RJ RV** 

**R** 

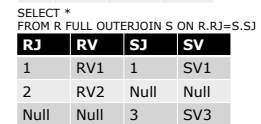

1 RV1 1 SV1 2 RV2 3 SV3

SELECT \* FROM R LEFT OUTERJOIN S ON R.RJ=S.SJ

 $\frac{1}{3}$   $\frac{1}{3}$   $\frac{1}{3}$   $\frac{1}{3}$ **S** 

94

95

96

# An application of outerjoin

• **Problem:** List all students and the number of total credits for which they have registered – Notice that you must also list non-enrolled students

SELECT students.id, first\_name, last\_name, SUM(credits) FROM students LEFT OUTER JOIN enrollment ON students.id = enrollment.student GROUP BY students.id, first\_name, last\_name

# SQL: More Bells and Whistles …

• Pattern matching conditions – **<attr> LIKE <pattern>**  Retrieve all students whose name contains "Sm" **SELECT \* FROM Students WHERE name LIKE '%Sm%'** 

# …and a Few "Dirty" Points

# • **Null values**

– All comparisons involving NULL are **false** by definition – All aggregation operations, except **COUNT(\*)**, ignore NULL values

97

98

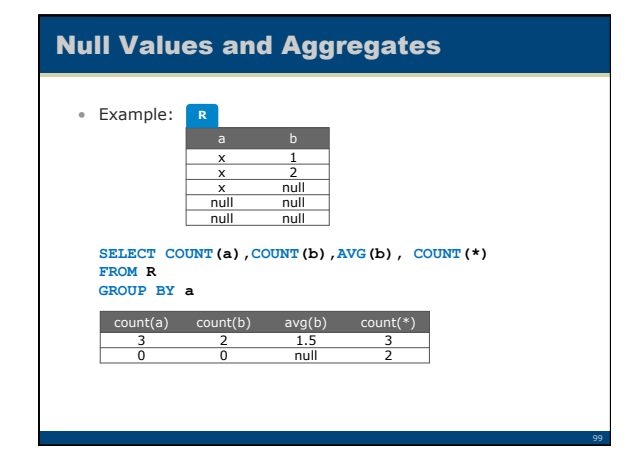

# Universal Quantification by Negation (difficult)

Problem:

• Find the students that take **every** class 'John Smith' takes

Rephrase:

• Find the students such that there is no class that 'John Smith' takes and they do not take

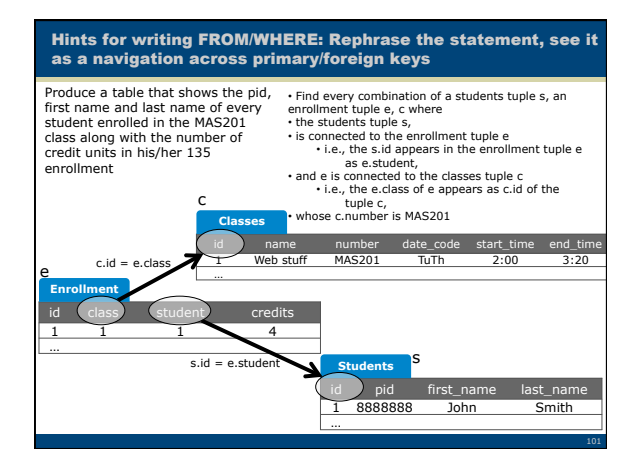

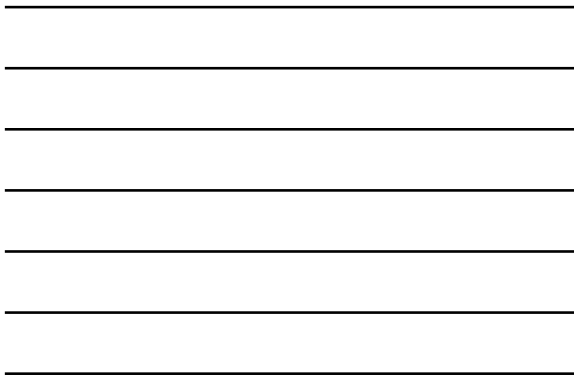

j,

×,

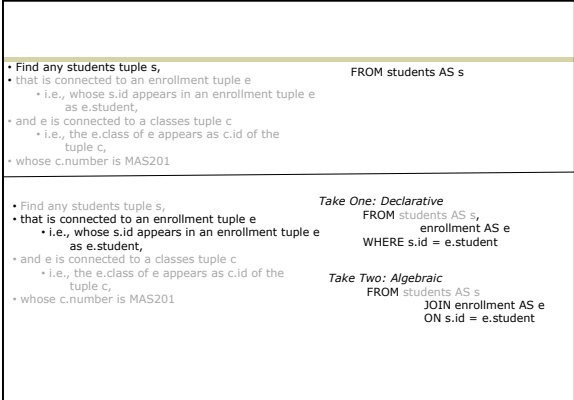

Find any students tuple s,<br>  $\cdot$  into an encollment tuple e<br>  $\cdot$  i.e., whose s.id appears in an enrollment tuple e<br>  $\cdot$  i.e., whose s.ident,<br>  $\cdot$  and e is connected to a classes tuple c,<br>  $\cdot$  i.e., the e.class of e ap

*Take One: Declarative* 

FROM students AS s,<br>enrollment AS e,<br>classes AS c<br>WHERE s.id = e.student<br>AND c.id = e.class

FROM ( students AS s<br>
00IN enrollment AS e<br>
0N s.id = e.student )<br> **JOIN classes AS c<br>
ON c.id = e.class** *Take Two: Algebraic* 

Find any students tuple s,<br>  $\bullet$  that is connected to an enrollment tuple e<br>  $\bullet$  i.e., whose s.id appears in an enrollment tuple e<br>  $\bullet$  and e is connected to a dasses tuple c<br>
as e.student,<br>  $\bullet$  i.e., the e.class of e

FROM students AS s,<br>
enrollment AS e,<br>
classes AS c<br>
WHERE s.id = e.student<br>
AND c.id = e.class<br> **AND c.number = 'MAS201'** 

**Take One: Declarative** AS s,<br>
FROM ( students AS s,<br>
enrollment AS e,<br>
classes AS c<br>
WHERE s.id = e.student<br>
WHERE s.id = e.student<br>
AND c.number = 'MAS201'<br>
AND c.number = 'MAS201'<br>
UNERE c.number = 'MAS201'<br>
ON c.id = e *Take Two: Algebraic* 

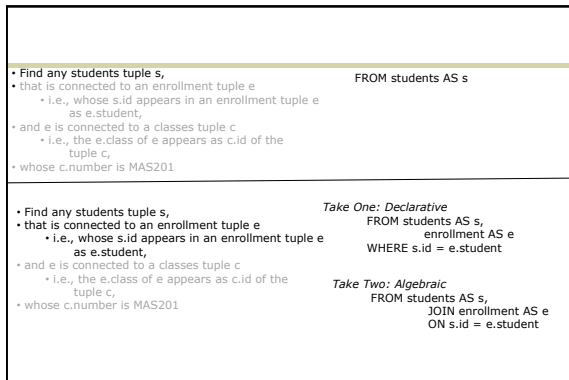

# Breaking a query into pieces with **WITH**

Find the 5 classes whose students have the busiest courseload, i.e., the 5 classes whose students have the highest average of quarter credits

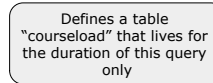

**WITH courseload AS ( SELECT e.student, SUM(credits) AS total\_credits FROM enrollment e GROUP BY e.student )**  SELECT e.class, AVG(c.total\_credits) FROM enrollment e, **courseload** c WHERE e.student = c.student GROUP BY e.class ORDER BY AVG(c.total\_credits) DESC LIMIT 5

# Avoid repeating aggregates

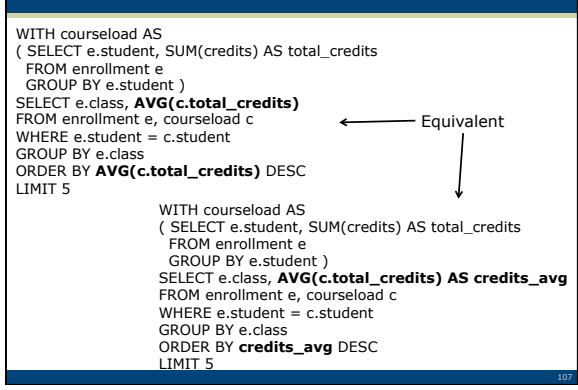

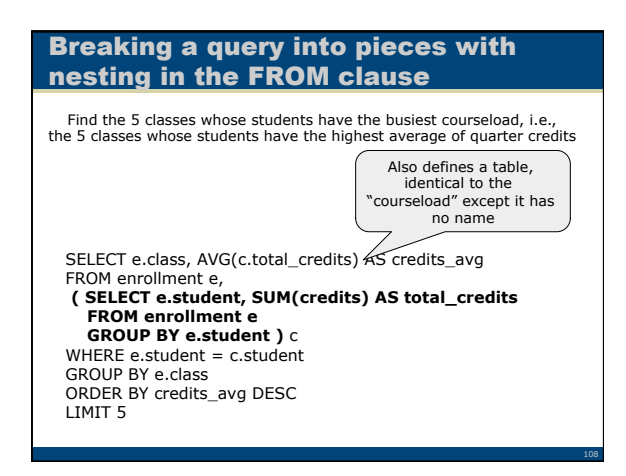

# and nesting in the SELECT clause

Find the 5 classes whose students have the busiest courseload, i.e., the 5 classes whose students have the highest average of quarter credits

# SELECT e.class, AVG( **( SELECT SUM(es.credits) FROM enrollment es WHERE es.student = e.student )**<br>) AS credits\_avg

109

FROM enrollment e GROUP BY e.class ORDER BY credits\_avg DESC LIMIT 5

# Discussed in class and discussion section

How to solve in easy steps the following complex query:

Create a table that shows all time slots (date, start time, end time) when students of MAS201 attend a lecture of another class; Show also how many students attend a class at each time slot.

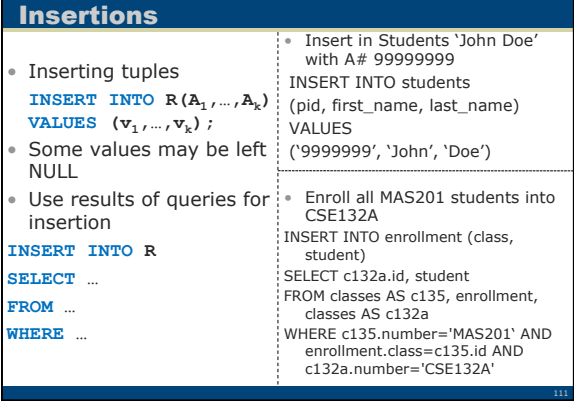

# SQL as a Data Manipulation Language:

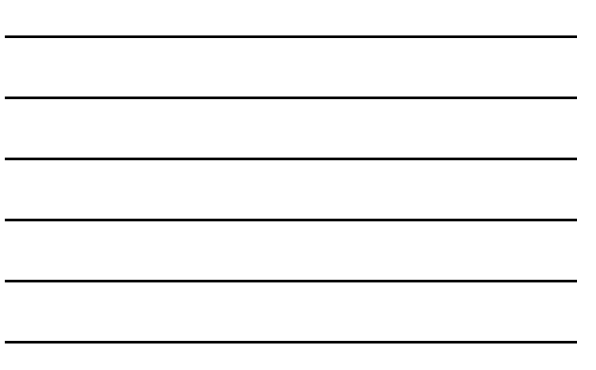

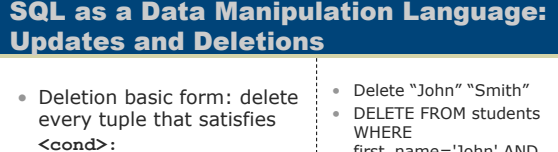

# **DELETE FROM R WHERE <cond>**

• Update basic form: update every tuple that satisfies **<cond>** in the way specified by the **SET** clause:

**UPDATE R** 

SET  $A_1$ =<exp<sub>1</sub>>,..., $A_k$ =<exp<sub>k</sub> **WHERE<cond>** 

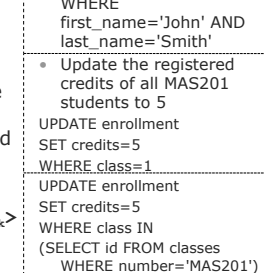